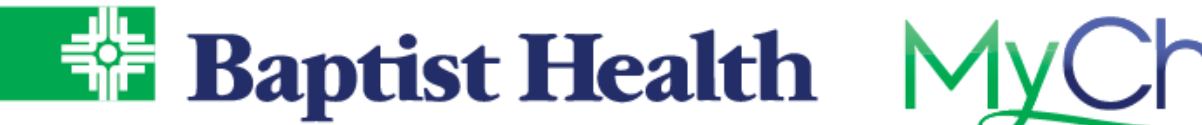

## **ER Check-In**

## **MyChart Site**

If you're experiencing low severity symptoms or injuries let our ER know you're on your way for treatment.

- 1. From Your Menu, select ER Check-In.
	- a. ER Check-In option is also available on the right side menu from Visits>Schedule an Appointment
- 2. Use the map to select the ER closest to you or filter by your zip code using the drop down next to Showing Locations Near Me.
	- a. View the current wait times for patients, based on arrival at ER to being see by triage nurse over the last 12 hour timeframe, to determine which ER works best for your care.

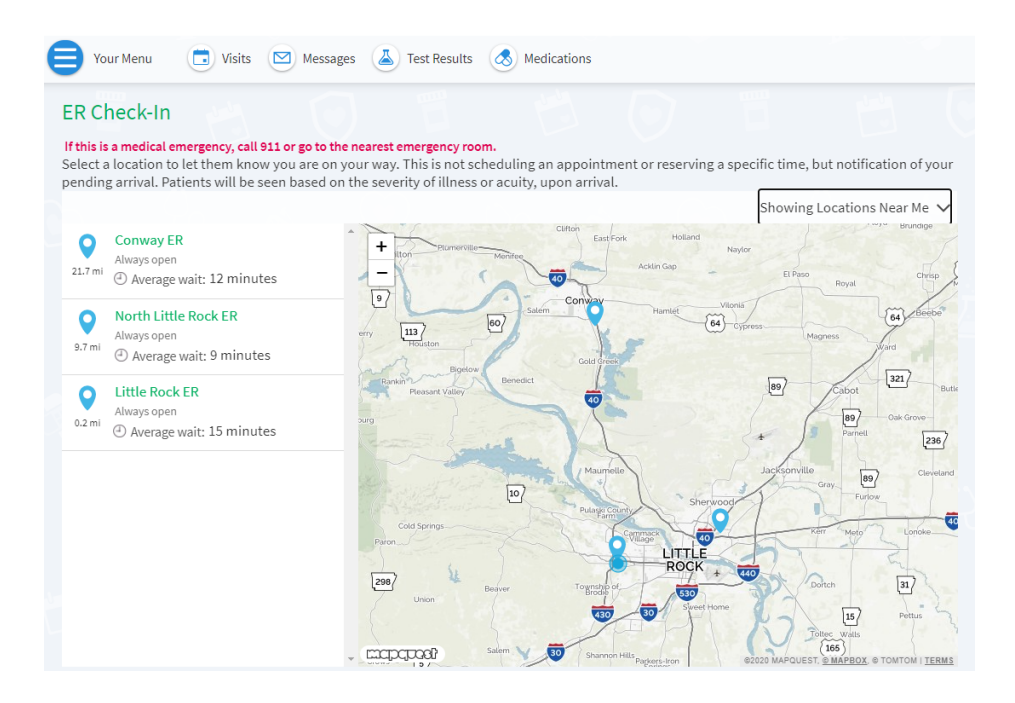

3. After selecting ER preference, use I'm On My Way to finish arrival notification.

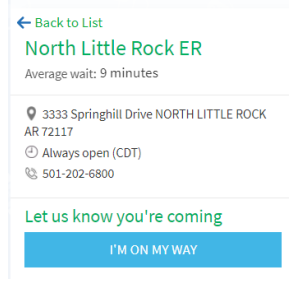

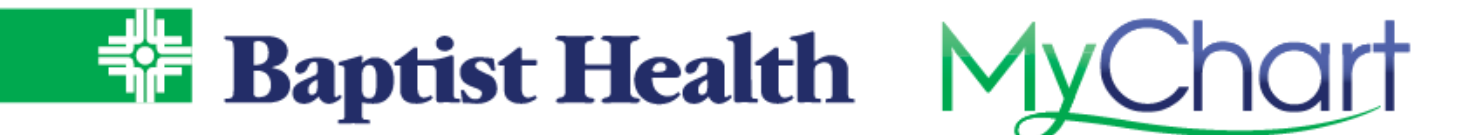

4. Enter phone and email for contact purposes, then provide estimate of time before arrival along with a description of your non-live threatening illness or injury.

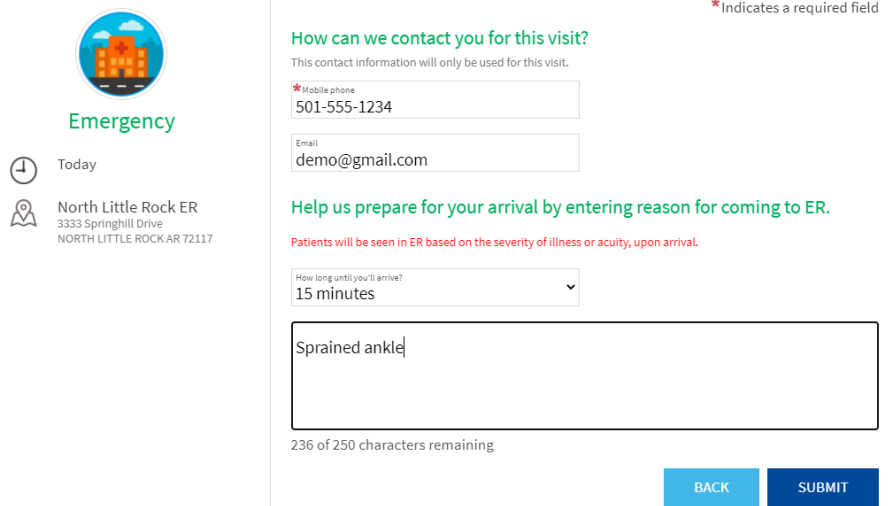

Your expected arrival will appear for the emergency room staff to anticipate your arrival. Patients will be seen in the ER based on the severity of their illness at arrival.

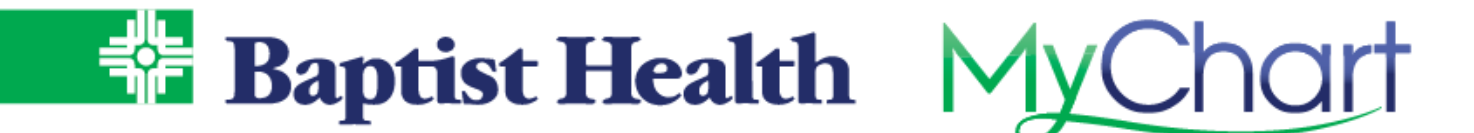

## **Baptist Health Site**

If you are not a MyChart portal user with Baptist Health you can still notify the ER of your arrival from our Baptist Health website.

1. Select ER Check-In from the top menu or choose Medical Services, then select Emergency Services

 $\alpha$ 

2. Choose the location of your preference **Bantist Health** 

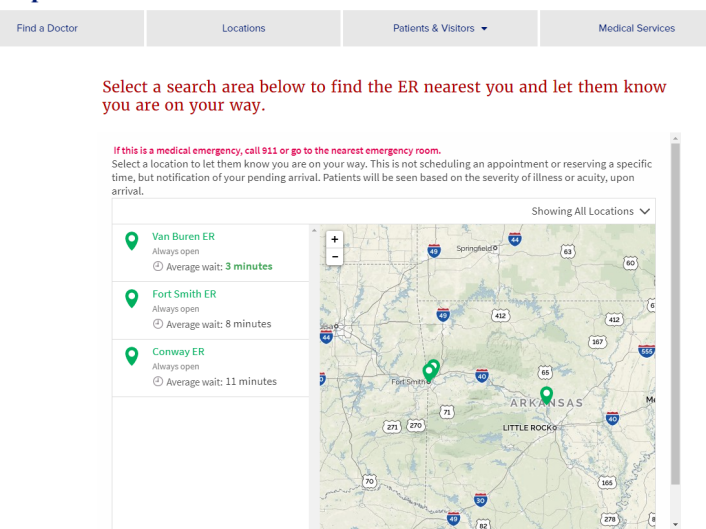

3. Select I'm On My Way and complete the required patient information. If you are already a portal user but accessed via the Baptist Health site, use Log In To MyChart to change to complete in the portal.

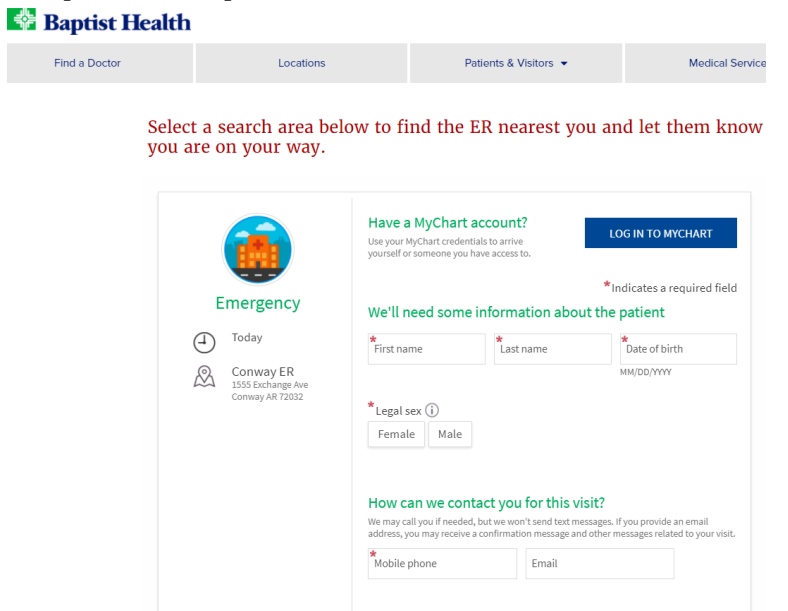

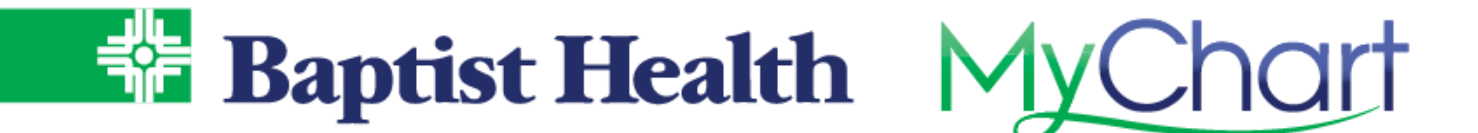

4. Complete the estimated arrival time as well as the details of the illness or injury, then verify you're not a robot before selecting Submit.

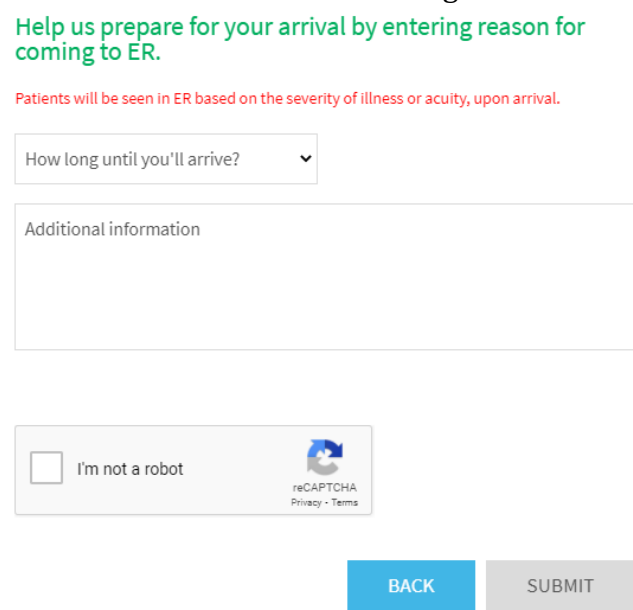

Your expected arrival will appear for the emergency room staff to anticipate your arrival. Patients will be seen in the ER based on the severity of their illness at arrival.

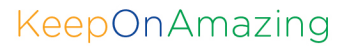